## 任务 2: 设置部门对应折旧科目

【任务描述】为了自动生成每月的折旧计提凭证,请根据受益性原则设置部门对应折 旧科目,办公室、财务部、采购部、仓储部所使用的固定资产折旧计入"管理费用",销售 部门使用的固定资产折旧计入"销售费用"。

【任务解析】该任务要求设置各部门所使用固定资产对应的折旧计提科目。

【知识链接】 对应折旧科目是指计提折旧时所对应的成本或费用科目。对应折旧科 目设置是对折旧费用的入账科目加以设置,资产因使用发生磨损,应根据受益性原则归入相 应的成本费用中,通过部门对应折旧科目的设置,可以预先确定每一个部门的折旧科目,以 简化后期折旧凭证生成的工作量。

【工作指导】

(1)执行【固定资产】-【设置】-【部门对应折旧科目】命令,打开【部 门对应折旧科目】窗口, 选中左侧的"管理中心"选项, 单击工具栏【修改】 按钮,单击【折旧科目】框右侧的参照按钮,打开【科目参照】窗口,双击 选择"660202 折旧费",单击【保存】按钮,系统提示"是否将[管理中心]部

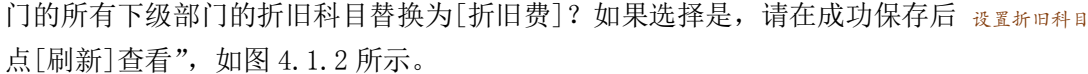

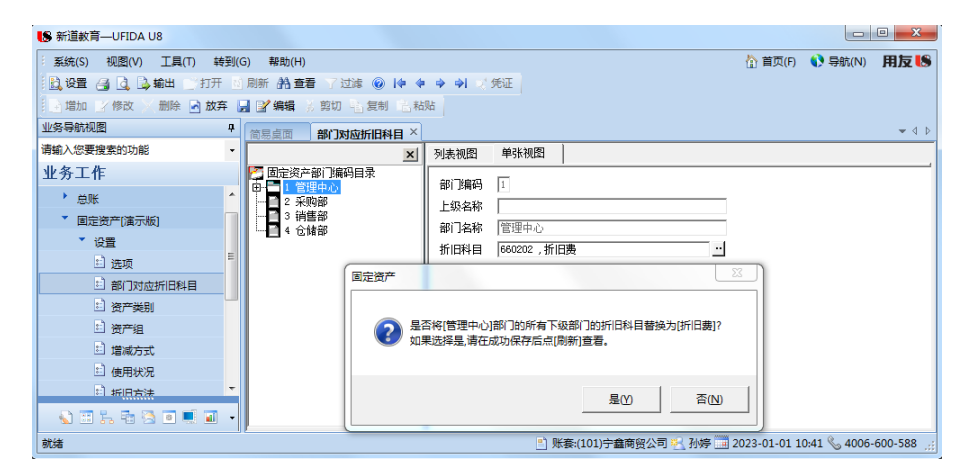

图 4.1.2 部门对应折旧科目设置

(2)单击【是】按钮,刷新后,可以看到"管理中心"下设的办公室、财务部对应折旧 科目均为"660202 管理费用/折旧费"。

(3)同理完成其他部门折旧科目的设置,设置完毕后关闭窗口。

【拓展延伸】固定资产计提折旧的方法不同,企业会计利润和纳税差异也会不同。 常用 的折旧方法包括平均年限法、工作量法、双倍余额递减法和年数总和法,其中后两种方法为 加速折旧法,企业应根据《关于完善固定资产加速折旧企业所得税政策的通知》(财税【2014】 75 号)文规定,根据与固定资产有关的经济利益的预期实现方式,合理选择折旧方法。